# Grid Support Services Tools

#### Rebecca Fiebrink

The Ohio Supercomputer Center, NPACI REU GGF9, October 2003

## Search & Browse for Log Files

Rangespecific data retrieval Task:

Given any chronologically organized log file, retrieve all pertinent information in a specified date range.

#### Search & Browse for Log Files

#### Task:

Given some properties of a job (Globus ID, PBS ID, username, time, status, etc.), determine other properties of the job.

Search **Utility** 

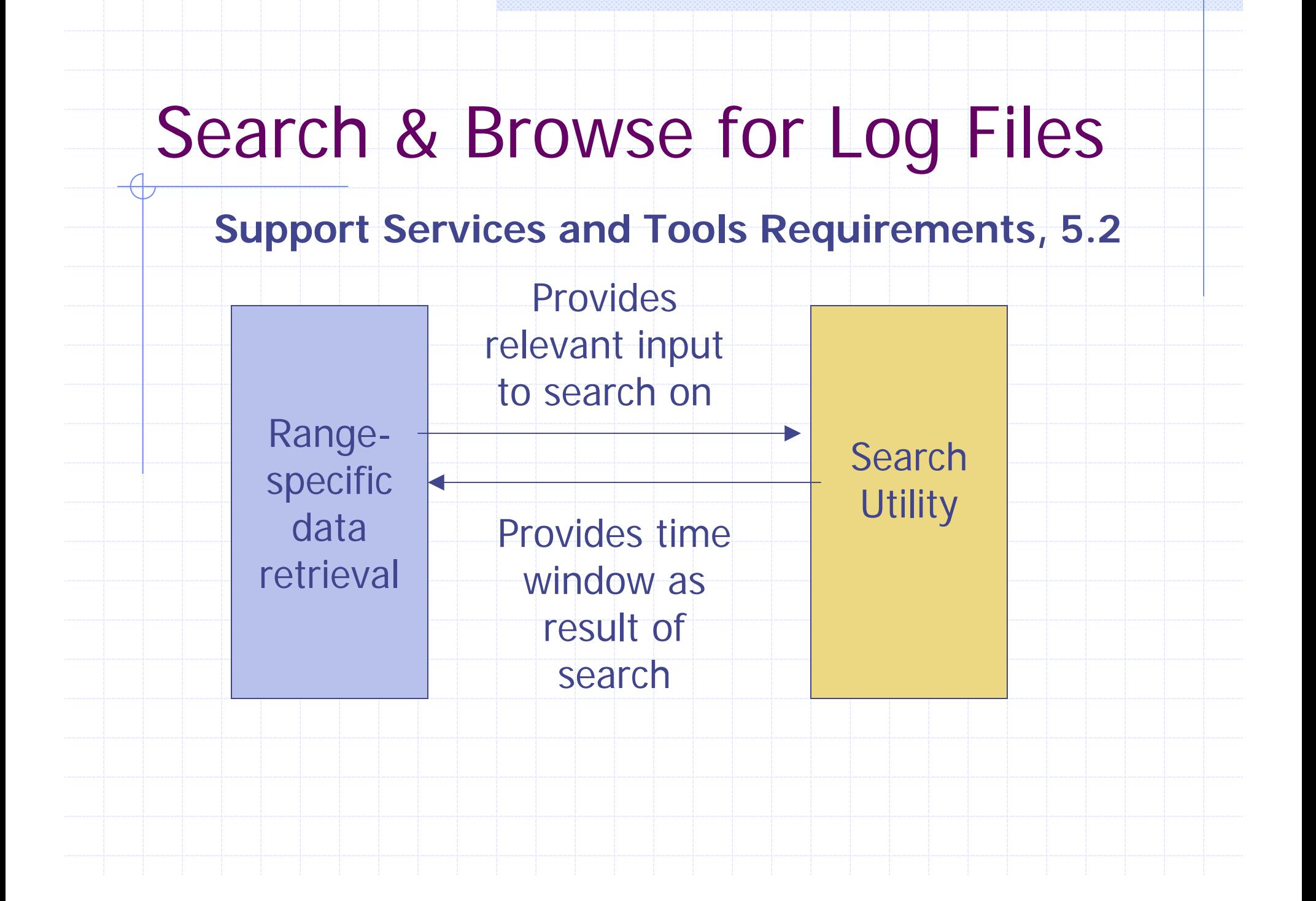

# Log file range retrieval

- ◆ "grep" information from a log of any format
	- Command line utility
	- **Preset and user-defined date templates describe** format
	- Additional flags control information retrieved
	- **Regular expressions strengthen search**
- **Implemented in perl** 
	- **Figular expressions** "on the fly"
- ◆ Output for human browsing or further processing

# Range retrieval illustration

Show sample output here

#### Job information search utility

◆ Search for PBS or Globus ID(s) given user name and approximate time of submission **Store and rank search results** ◆ Parse ID from job handle or gram log file ◆ Construct a timeline for a known ID ♦ Infer PBS ID from Globus ID, or vice versa ◆ Construct time window for a job to facilitate retrieval of relevant resource history

## Search: Implementation

#### **◆ Perl**

- **Module for each search and parse action**
- **Exall from perl or command line**
- Runs on resource
	- Central interface can retrieve information from scripts run on each resource and return results
- ◆ Specific to Globus/PBS
	- **Relies on their conventions and peculiarities**
	- Necessitated by lack of uniformity, standards
	- **E** Common to Cluster Ohio, Alliance Grid Testbed, **TeraGrid**

# Illustration: Text menu

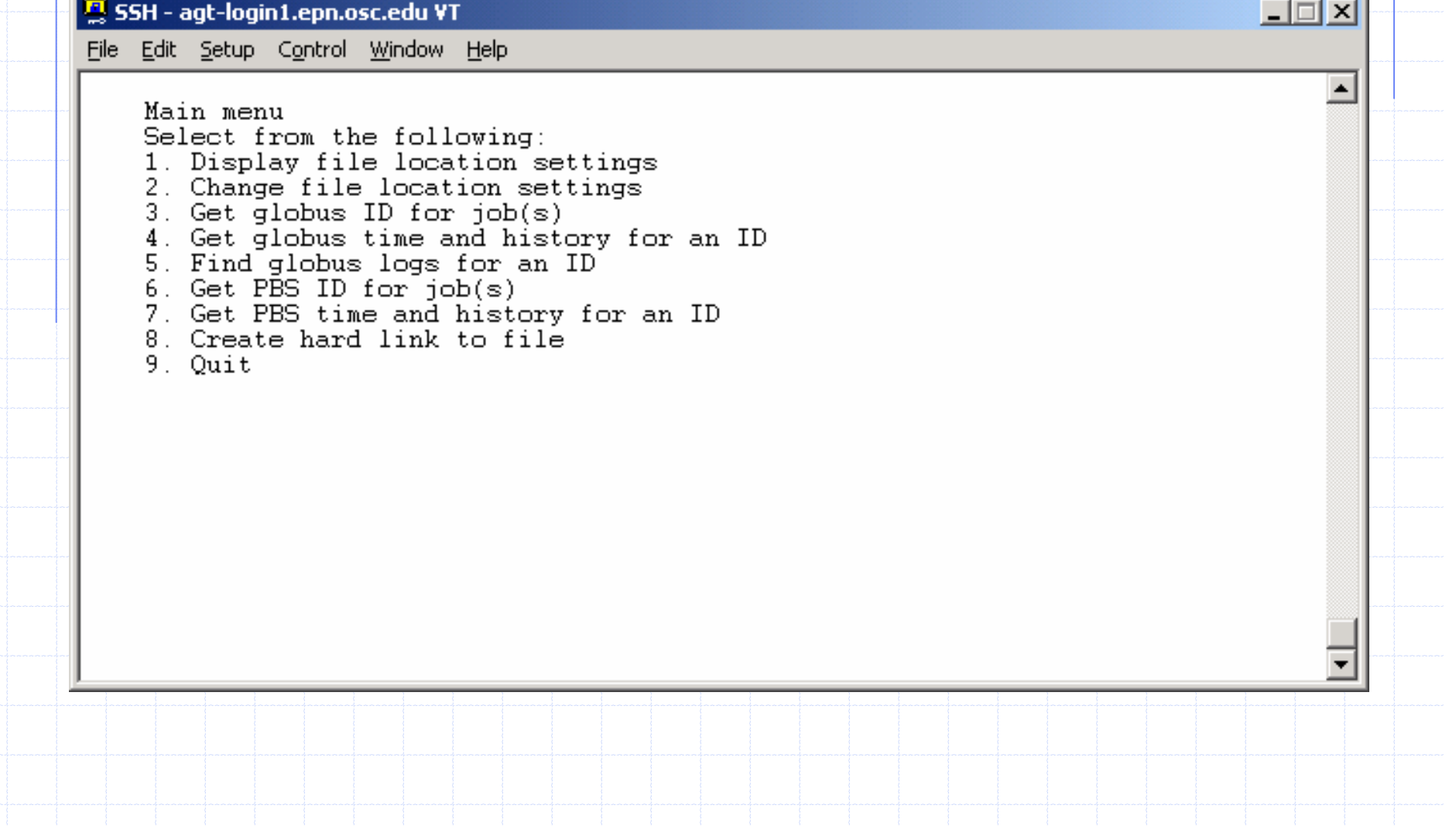

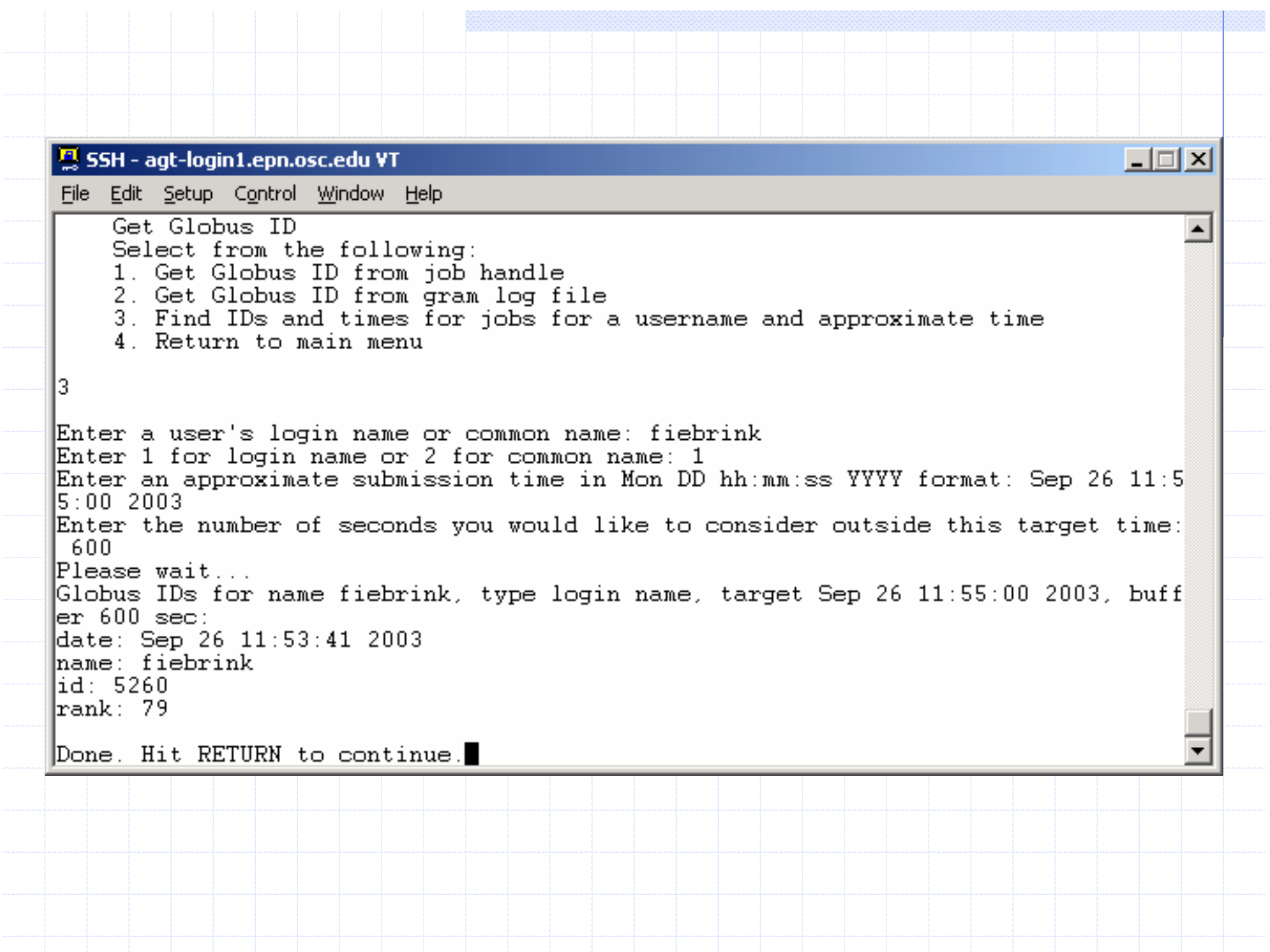

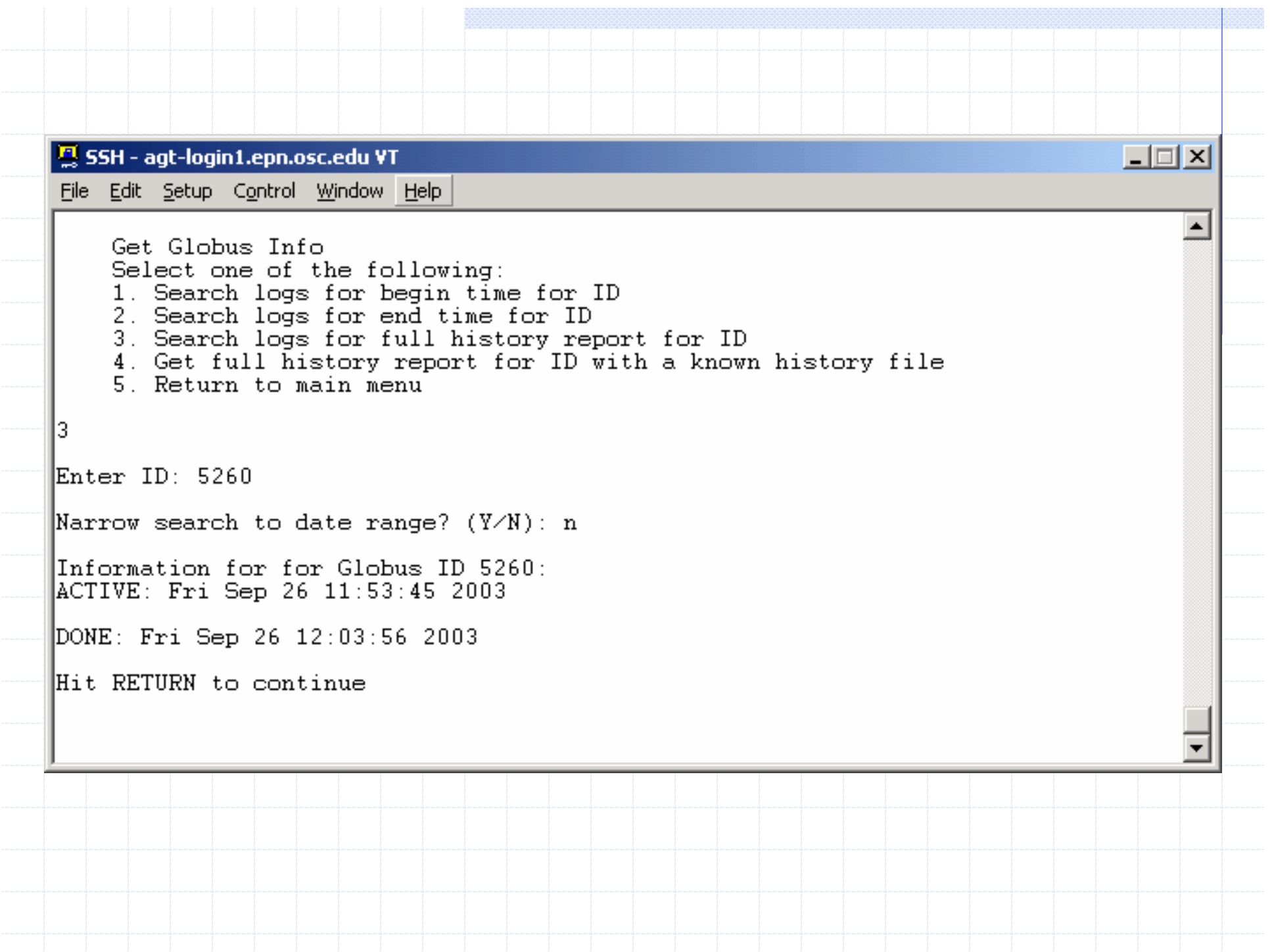

```
|I| = |I| \times |I|\mathbf{B} SSH - agt-login1.epn.osc.edu VT
File Edit Setup Control Window Help
    Get PBS ID
    Select from the following:
    1. Get PBS ID from user's gram log file
    2. Get PBS ID from the job manager log file (from running job)
    3. Find IDs and times for jobs for a username and approximate begin/end time
s.
    4. Return to main menu
з.
Enter pbs system login name: fiebrink
Enter approximate enqueue time in Mon DD hh:mm:ss YYYY format: Sep 26 12:10:00 2
loos.
Consider only completed jobs? (Y/N): n
Enter the number of seconds you would like to consider outside the target begin/\parallellend times: 600
Please wait...
PBS IDs for login name fiebrink, begin Sep 26 12:10:00 2003, end , buffer 600 se
lo : i
degueue: 09/26/2003 12:18:19
hame: fiebrink
[enqueue: 09 \times 26 \times 2003 12:11:14
lid: 5416
lrank: 152165
Done. Press RETURN to continue.
```
 $\Box$   $\times$   $\Box$ 품 SSH - agt-login1.epn.osc.edu VT File Edit Setup Control Window Help Get PBS Info Select one of the following:  $\blacktriangle$ 1. Get enqueue time for ID 2. Get dequeue time for ID 3. Get history for ID 4. Return to main menu 3 Enter PBS ID: 5416 Enter first date in range to search for ID (MM/DD/YYYY): 09/26/2003 Enter last date in range to search for ID (MM/DD/YYYY): 09/26/2003 History of PBS ID 5416 from 09/26/2003 to 09/26/2003: date: 09/26/2003 12:11:14  $\,$ message: 0100;PBS Server;Job;5416.agt-s001.epn.osc.edu;enqueuing into agt pbs, s tate 1 hop 1  $\frac{1}{4}$ date: 09/26/2003 12:11:14  $[$ message: 0008;PBS\_Server;Job;5416.agt-s001.epn.osc.edu;Job Queued at request of fiebrink@aqt-loqin1.epn.osc.edu, owner = fiebrink@aqt-loqin1.epn.osc.edu, job na me = STDIN, queue = agt\_pbs date: 09/26/2003 12:18:18 message: 0008;PBS\_Server;Job;5416.agt-s001.epn.osc.edu;Job\_Modified at request o f root@agt-s001.epn.osc.edu date: 09/26/2003 12:18:18  $\,$ message: 0008;PBS Server;Job;5416.agt-s001.epn.osc.edu;Job Run at request of roo $\,$ t@agt-s001.epn.osc.edu date: 09/26/2003 12:18:19  $\parallel$ message: 0010;PBS Server;Job;5416.agt-s001.epn.osc.edu;Exit\_status=0\_resources\_u\_  $\texttt{sed.cput=00:00:00}$  resources used.mem=0kb resources used.vmem=0kb resources used.  $\texttt{walltime=00:00:00}$ date: 09/26/2003 12:18:19  $[$ message: 0100;PBS Server;Job;5416.agt-s001.epn.osc.edu;dequeuing from agt pbs, s tate 5 Hit RETURN to continue  $\blacktriangledown$ 

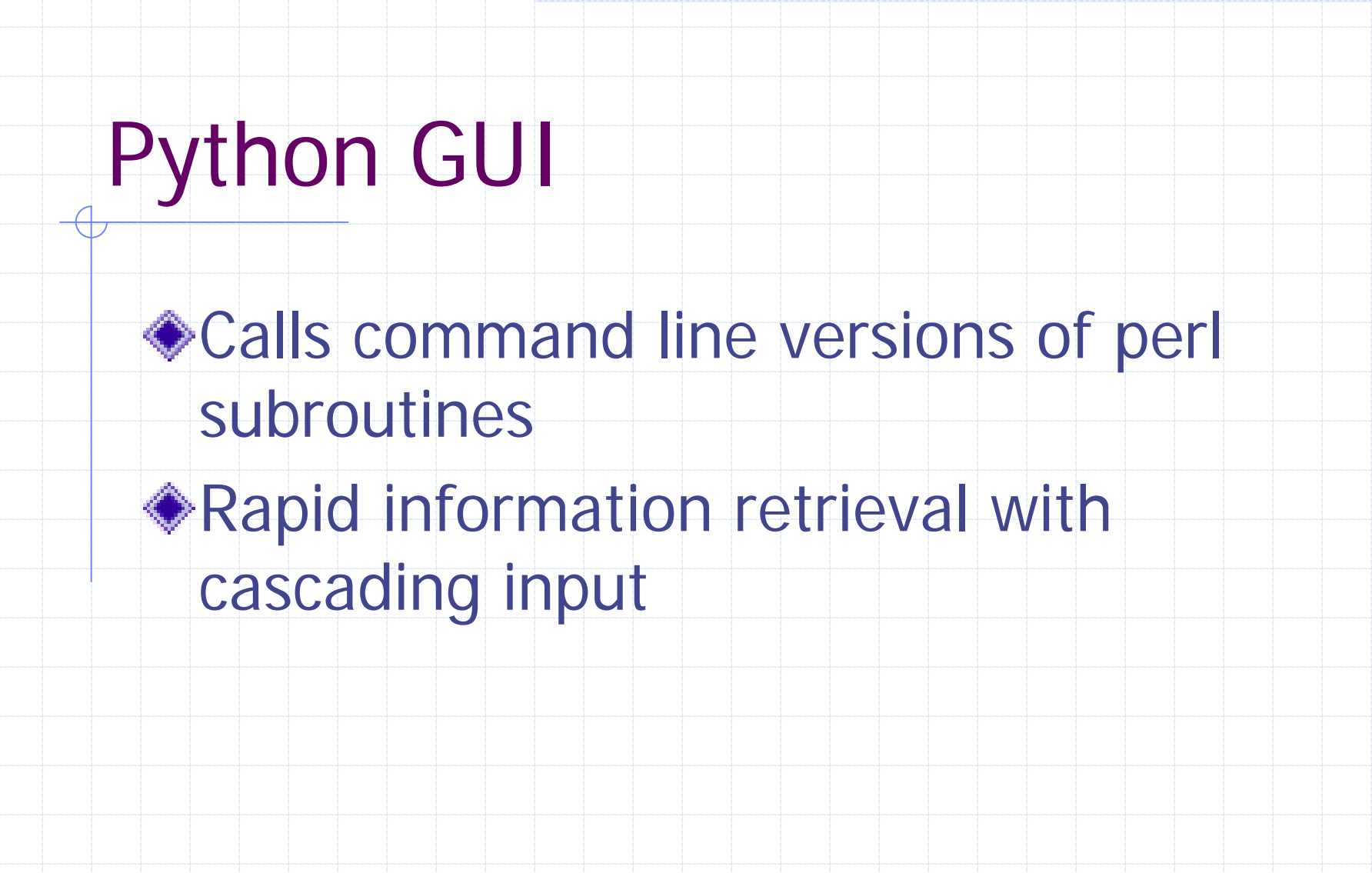

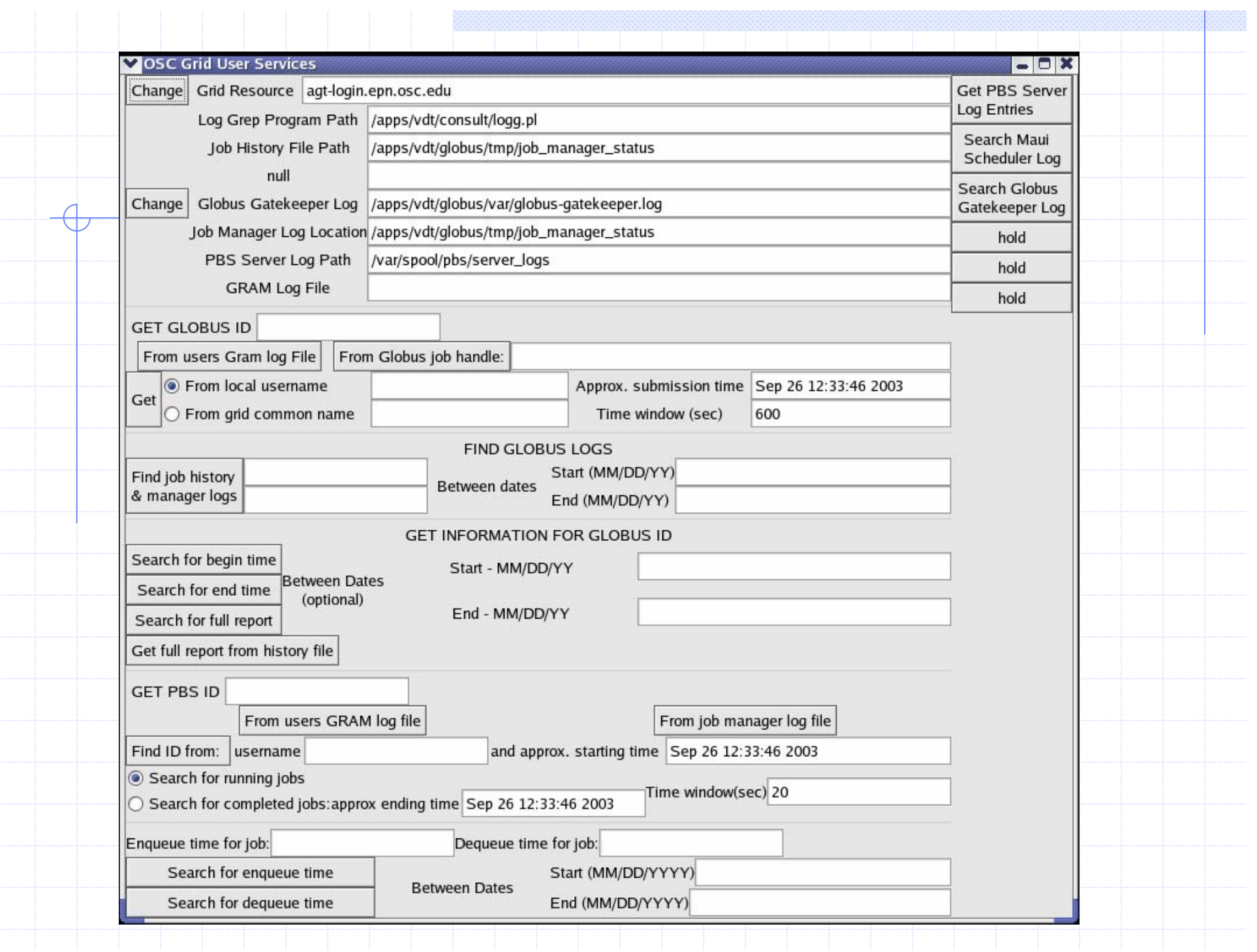

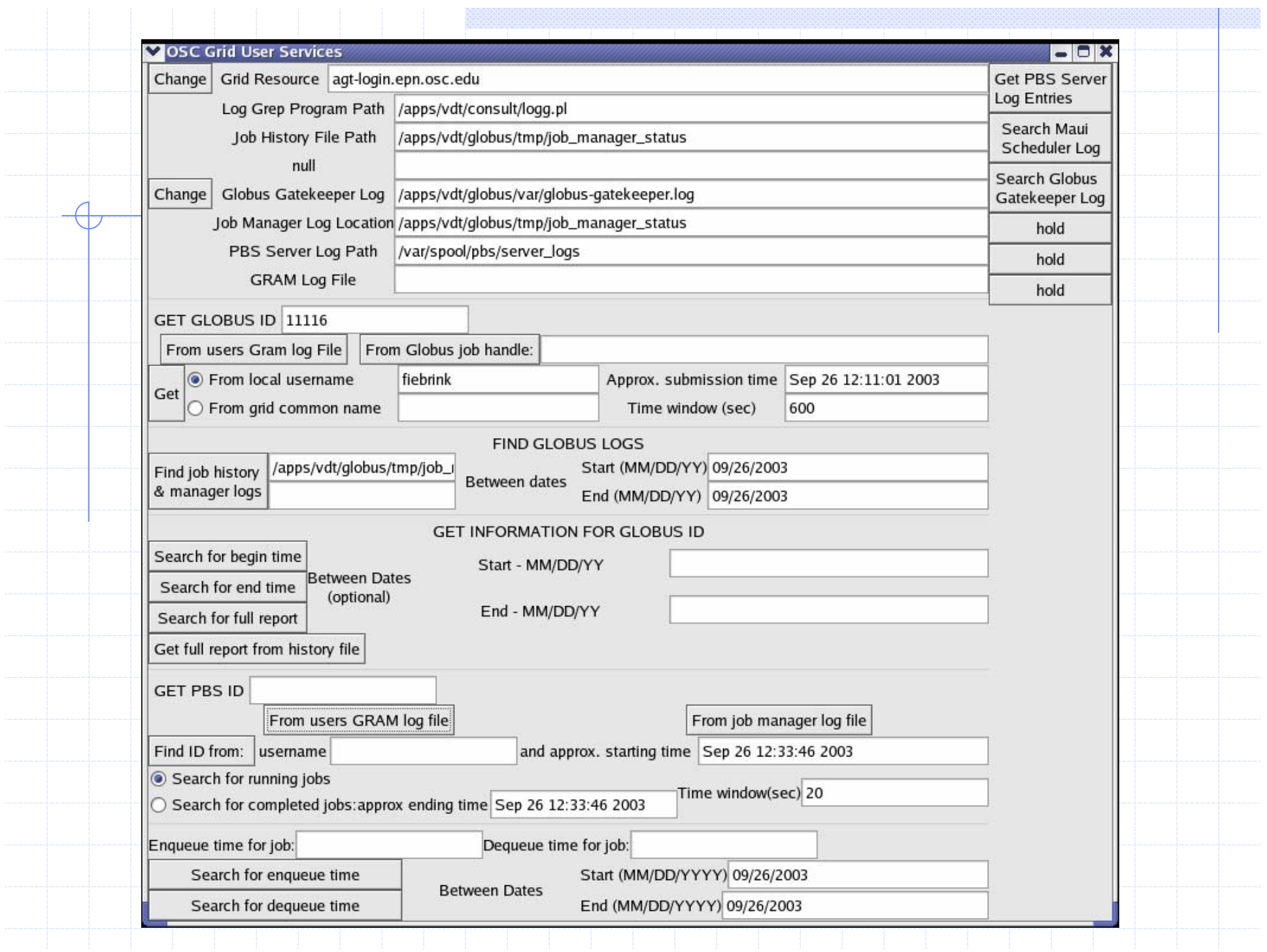

## Deployment requirements

- "Verbose" logging: globus/job manager configuration
- **Keep log files**
- Standard or published log locations
- **Installation of scripts on grid resources**

#### Future possibilities

Usage **Quick problem tracing Focused human assessment** ◆Further development **Nindows implementation**  Java interface **Incorporation of other job managers**